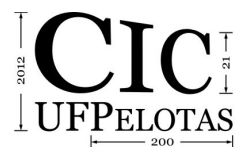

21º Congresso de Iniciação Científica | 4ª Mostra Científica | Universidade Federal de Pelotas

#### **Automação e controle de simulações energéticas utilizando o BCVTB**

#### **Muriel Figueredo Franco(1) ; Anderson Priebe Ferrugem(2);Antônio César Baptista da Silva(3)**

- (1) Bacharelado em Ciência da Computação, Universidade Federal de Pelotas, email: [mffranco@inf.ufpel.edu.br](mailto:mffranco@inf.ufpel.edu.br)
	- (2) Laboratório de Conforto e Eficiência Energética, Faculdade de Arquitetura e Urbanismo da Universidade Federal de Pelotas, email: [acsbs@uol.com.br](mailto:acsbs@uol.com.br)
- (3) Centro de Desenvolvimento Tecnológico Universidade Federal de Pelotas, [apferrugem@inf.ufpel.edu.br](mailto:apferrugem@inf.ufpel.edu.br)

### 1.**INTRODUÇÃO**

O *Building Controls Virtual Test Bed* (BCVTB) é uma ferramenta com a função de criar uma conexão entre diferentes softwares para que seja possível a troca de dados entre eles durante uma simulação. O BCVTB tem como base de desenvolvimento outro software orientado a atores chamado Ptolemy II. Programas orientados a atores são construídos através da organização de blocos de forma que cada um represente uma função, como por exemplo, uma operação matemática. O Ptolemy II fornece números de atores que permite a execução desde cálculos simples até funções matemáticas complexas, também permite a visualização de gráficos em tempo de visualização. Através do link feito pelo BCVTB é possível a criação de diversos algoritmos.

Algoritmo é uma sequência de instruções definidas para realizar uma determinada tarefa, cada uma das quais pode ser executada mecanicamente num período de tempo finito e com uma quantidade de esforço finita (Alan Turing, 1936), um programa é essencialmente um algoritmo que diz ao computador os passos específicos e em que ordem eles devem ser executados. A implementação de algoritmos permite a troca de informações e controle da execução de outros softwares, como, por exemplo, utilizando o MATLAB podemos criar regras para o controle em tempo real de uma residência simulada no Energy Plus, ao mesmo tempo que alguns dados climáticos gerados pelo Energy Plus podem ser manipulados pelo programador com liberdade durante a execução do mesmo.

#### 2. **METODOLOGIA**

Primeiramente devemos configurar quais variáveis e atores irão ser compartilhados entre os softwares interligados através do BCVTB q por meio de um arquivo de configuração chamado *variables*, esse arquivo é onde definimos quais dados do Energy Plus queremos ter disponíveis para serem compartilhados. Na Fig. 1 temos a interface do BCVTB.

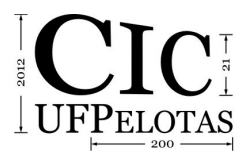

21º Congresso de Iniciação Científica | 4ª Mostra Científica | Universidade Federal de Pelotas

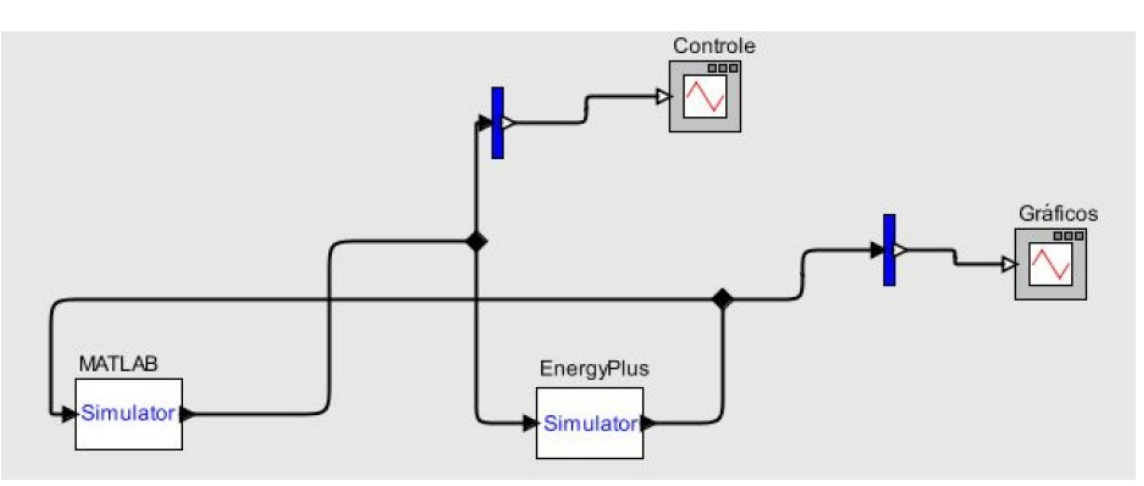

Figura 1 – Interface do BCVTB

O BCVTB permite tanto a execução através de sua interface, como também via linha de comando, isso pode ser explorado usando qualquer linguagem de programação. Escolhemos implementar no MATLAB um algoritmo que execute o BCVTB utilizando esse recurso, que permite a utilização de todos recursos do software, com a vantagem de maior manipulação de dados, onde teríamos um algoritmo interagindo com o software e também com os outros algoritmos implementados dentro do software, A Fig. 2 nos mostra um fluxograma para melhor entendimento desse processo:

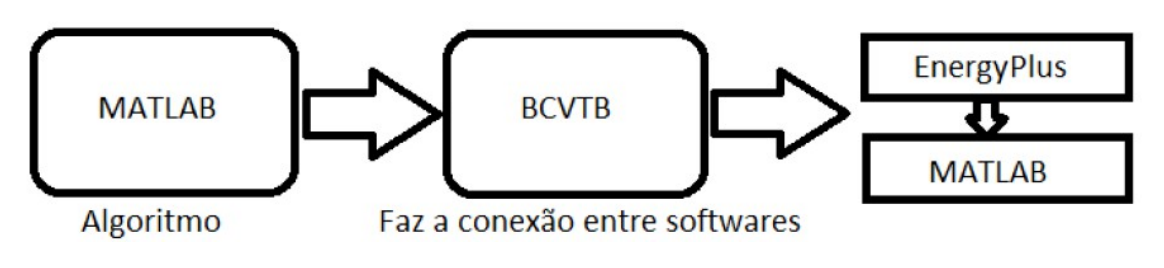

Figura 2 – Fluxograma de execução

Este método tem nos permitido avanços em projetos de pesquisa que utilizam simulações de residências, ele vem sendo aplicado no projeto de uma casa eficiente na qual o objetivo é manter a temperatura adequada ao ser humano no ambiente, utilizando o acionamento automatizado e inteligente dos meios passivos de condicionamento oferecidos pelo projeto arquitetônico. O MATLAB é o interpretador do algoritmo principal responsável por invocar o BCVTB e controlar os dados climáticos resultantes de cada simulação. No final nosso algoritmo baseado nos dados armazenados, seleciona a melhor situação e aplica de modo definitivo, avançando a simulação para a hora seguinte. O BCVTB tem o papel de fazer o link entre o EnergyPlus, que simula a residência, e um algoritmo criado e interpretado pelo MATLAB, que é responsável por fazer a abertura e fechamento de janelas durante a simulação. Tudo isso sendo monitorado e manipulado pelo algoritmo principal, com o resultado disso obteremos as melhores situações de abertura e fechamento de janelas, avaliados a cada hora, durante um mês inteiro. Obtendo

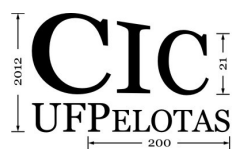

21º Congresso de Iniciação Científica | 4ª Mostra Científica | Universidade Federal de Pelotas

dados que podem ser utilizados no processo de definição e aplicação de técnicas inteligência artificial.

## 3. **RESULTADOS**

Com base nesse método implementamos em uma construção simulada no Energy Plus uma técnica de inteligência artificial chamada de Redes Neurais. A rede neural é uma técnica da inteligência artificial que consiste em trabalhar no processamento de dados de maneira semelhante ao cérebro humano, pode ser interpretada como um esquema de processamento capaz de armazenar conhecimento baseado em aprendizagem e disponibilizar esse conhecimento para a aplicação em questão. Essa aplicação tem como objetivo manter o ambiente agradável ao ser humano, abrindo e fechando as janelas da residência, de modo que esta abertura ou fechamento seja acionada automaticamente pela rede neural que foi devidamente treinada, podendo assim, baseado em seu conhecimento prévio, definir qual o estado das janelas é o mais adequado para determinado momento. Baseado na simulação dessa edificação com poucos recursos arquitetônicos é viável a simulação e automação de uma construção avaliando diversos aspectos, como venezianas, brises, iluminação natural, qualquer variável climática e ou elementos da construção que pode ser simulados através do Energy Plus.

# 4. **CONCLUSÕES**

Com os estudos do funcionamento do BCVTB e o conhecimento de técnicas computacionais, é possível um maior poder de controle em simulações energéticas utilizando o Energy Plus, aumentando assim, as possibilidades de trabalhos na área ao permitir a criação e aplicação de controles específicos para inúmeros fins, assim como melhor análise dos dados simulados. Como projeto futuro é pretendida a automação de uma residência com mais recursos, como jardim de inverno, brises, venezianas e outros elementos. Ainda, será realizado o desenvolvimento de controles utilizando outras técnicas de inteligência artificial e também utilizando regras definidas por especialistas da área de modo a classificar o controle mais eficiente com o intuito de desenvolvê-lo posteriormente para uma construção real.

## 5. **REFERÊNCIAS**

Associação Brasileira de Normas Técnicas (ABNT). **NBR 15220** – Desempenho térmico de edificações. Rio de Janeiro: 2005.

ASHRAE. Energy Standard for Buildings Except Low-Rise Residential Buildings. ASHRAE Standard 90.1–1999. American Society of Heating, Refrigerating and Air-Conditioning Engineers, Inc. Atlanta,1999.

ASHRAE. 2001. ANSI/ASHRAE Standard 140-2001: Standard Method of Test for the Evaluation of Building Energy Analysis Computer Programs. American Society of Heating, Refrigeratin and Air-Conditioning Engineers, Inc. USA, Atlanta: 2001.

ENERGYPLUS. Input Output Reference. The Encyclopedic Reference to EnergyPlus Input and Output,November 11, 2008.

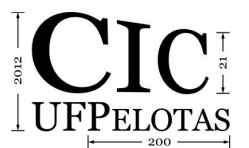

MEDVEDOVSKI, Eduardo. Técnicas de inteligência artificial aplicadas a um dispositivo de aquecimento natural para ambientes. 2010. Dissertação – Bacharelado em Ciência da Computação - CDTEC, Universidade Federal de Pelotas, Pelotas, Dezembro.

LUGER, George F. Inteligência Artificial: Estruturas e Estratégias Para a solução. 4 ed., 776 p., 2004.

BCVTB - http://simulationresearch.lbl.gov/bcvtb (acessado em 10/12/2011) TURING, A. M..On Computable Numbers, with an Application to the Entscheidungsproblem.Proceedings of the London Mathematical Society,1936.